# Sakai City Junior High School Lunch Program

Meatball Stew Tandoori Chicken with Potatoes

Keema Curry

# **●Contact Information●**

### **Sakai City Junior High School Lunch Program Call Center**

Futureinn Co., Ltd. TEL: 052-732-8948, FAX: 052-732-8077 (In Japanese only)

- ・How to reserve school lunch meals ・Reservation confirmation and school lunch account balance inquiry
- ・ID and password

**Sakai City Board of Education Secretariat**

### Health and School Lunch Division

- Tel: 072-228-7489, Fax: 072-228-7256 (In Japanese only)
- ・Inquiries about school lunch menus and other information about school lunch meals

**Hours: 9 am-5:30 pm, Monday-Friday(excl. public holidays and December 29-January 3)**

### **Sakai City Board of Education** December 2018

# Sakai City Junior High School Lunch Program

- Enrollment in the Sakai City Junior High School Lunch Program is optional. A monthly reservation is required to access school lunch service.
- School lunch is cooked at kitchens of private meal providers, packed in lunch boxes and delivered to each school.
- School lunch menus are planned by junior high school nutrition educators and municipal nutritionists.
- A school lunch meal consists of a staple diet of rice/bread, three to four side dishes and milk.
- Rice/bread is available in three portion sizes—small, regular and large.
- Hot food is kept warm in a cart and served warm.
- Students can order a Lunch Support Mini meal (250 yen) on the day when they cannot bring a lunch from home (no advance reservation required). Further information is available at the website of the Sakai City Board of Education. (In Japanese only)

# School Lunch Meal Menus

- ・School lunch fees, which cover only the costs of purchasing ingredients,must be paid by a parent/guardian of each student. The fees vary with the portion size of rice/bread as shown below.
- ・A school lunch meal is priced at 300 yen for a small portion size ( 小盛 ), 310yen for a regular portion size ( 標準 ) and 330 yen for a large portion size ( 大盛 ). (The above prices are subject to change due to socioeconomic conditions.)

Staple diet (rice/bread): Available in small ( 小盛 ), regular ( 標準 ) and large ( 大盛 ) portion sizes. Milk (200 ml): Rich in good quality protein and calcium.

Side dishes: Two hot dishes and two chilled dishes/soup in a mug

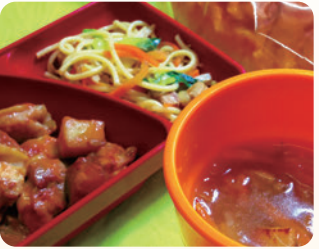

Example of a meal with bread:

- ●Tandoori Chicken with Potatoes
- ●Cabbage and Tuna Spaghetti
- **Onion Soup**

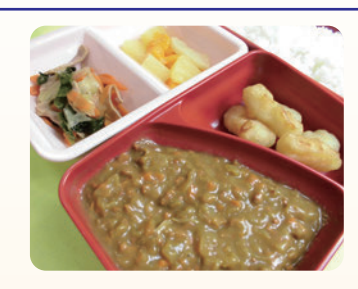

Example of a student's favorite meal:

- ●Keema Curry
- Squid Fritter
- ●Japanese Mustard Spinach Salad
- ●Fruit Compote

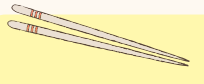

**Students are requested to bring their own chopsticks and spoon from home every day.** 

### **■Recommended Dietary Allowance for School Lunch for Junior High School Students**

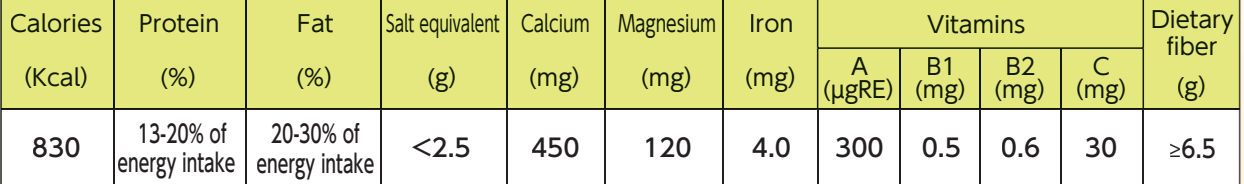

\* The daily energy intake from a school lunch meal with a regular portion size of rice/bread is about 830 kcal.

### **■Food Allergies**

- ・Please note that ingredients cannot be omitted or substituted for food-allergic students. Parents/guardians are asked to check food allergy information provided in school meal calendars and from other sources before making reservation decisions.
- ・Information about ingredients included in meals that may cause food allergies is available on the lunch menu screen of the Sakai City School Lunch Reservation System. The same information is available at the website of the Sakai City Board of Education. (In Japanese only)
- ・Students who cannot drink milk due to milk allergy, lactose intolerance or any other medical reason are required to submit a Request for Exclusion of Drinking Milk from School Lunch (堺市中学校給食飲用牛乳除去申出書) form. The price of milk will be deducted from the school lunch meal fee.

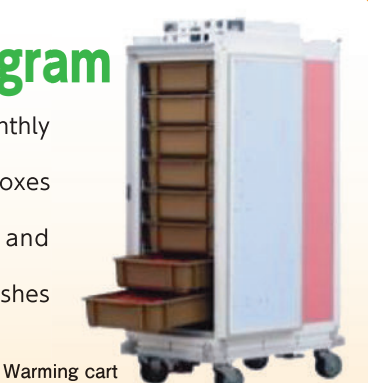

# Providing School Lunch Meals in a Safe and Hygienic Manner

### **Menu Planning**

#### **Menu Planning Meeting**

- ●School lunch menus are planned by junior high school nutrition educators and nutritionists from the Health and School Lunch Division.
- ●From a variety of ingredients and cooking methods, appropriate combinations are chosen to prepare each meal.
- ●Meals are prepared with the freshest seasonal ingredients whenever possible. Japanese dishes, including those for special occasions and local specialty dishes from various Japanese regions are served. Dishes from around the world, of which recipes are modified for school lunch meals, are also served.
- ●School lunch meals are lightly seasoned. Dashi broths for Japanese dishes are made mainly from shaved fish flakes and kombu kelp.

### **Menu Plan Review Committee Meeting**

●School officials and parent/guardian representatives discuss and review menu plans at a Menu Plan Review Committee Meeting.

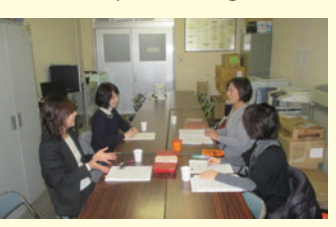

Menu Plan Review Committee Meeting

### **Purchase of Ingredients**

●School officials, parent/guardian representatives and staff members from a local public health center select safe ingredients that are free of unwanted food additives and harmful substances for school lunch meals at an Ingredients Selection Committee Meeting.

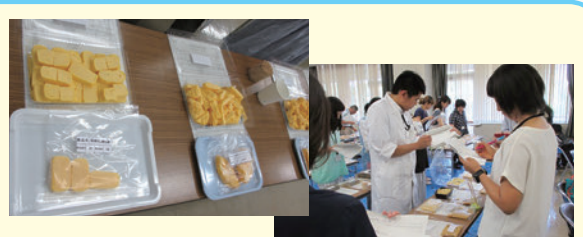

- ●All ingredients for school lunch meals are inspected in advance to check for E. coli O157, radioactive material and other hazardous substances.
- Ingredients Selection Committee Meeting ●Ingredients are delivered to private meal providers' kitchens by specialized types of vans for food delivery (freezer/refrigerated/insulated vans).

### **Preparation**

- ●All ingredients are cooked to prevent food poisoning.
- ●Food is prepared and cooked in a safe and hygienic manner in accordance with the National School Lunch Meal Hygiene Management Standards and the Sakai City Junior High School Lunch Meal Hygiene Management Manual.

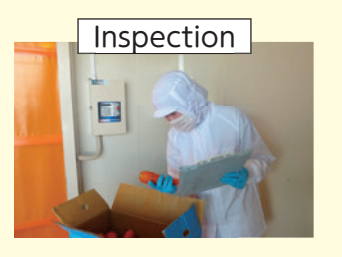

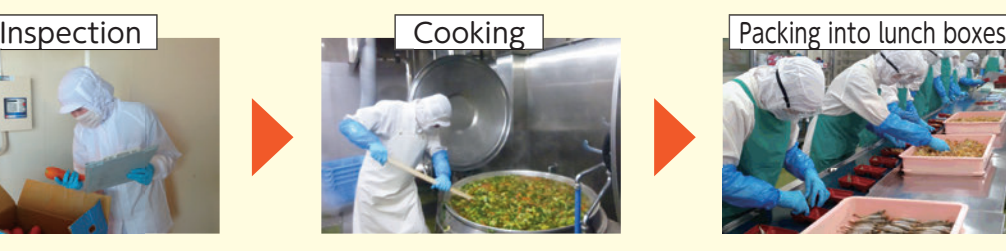

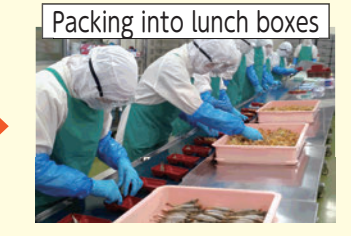

### **Serving**

- ●A lunch meal is tasted beforehand by service staff to secure quality and safety of the meal.
- ●At the start of lunch, students pick up lunch meals from service staff in a serving room.

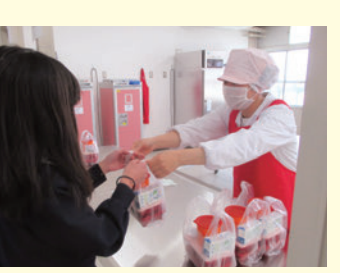

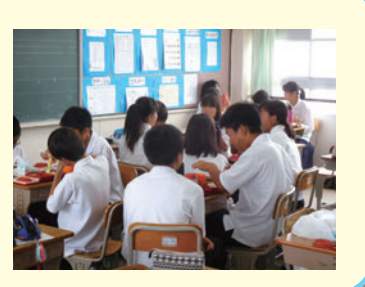

# Steps to Using the School Lunch Service

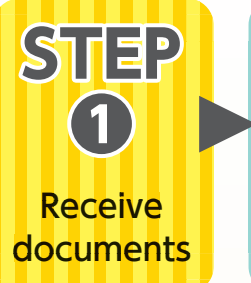

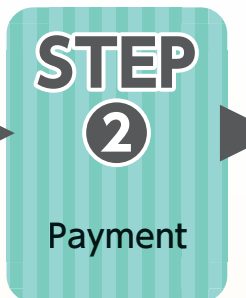

You will receive a Reservation System Login Notice ( 予約システムログ イン通知書 ), payment slip ( 払込取扱票 ), etc.

By credit card online or in cash at a convenience store using a payment slip ( 払込取扱票 ).

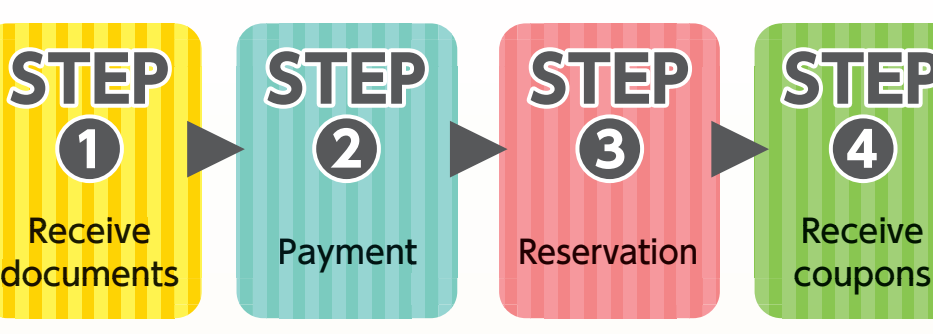

Three ways to reserve — "Auto-Renewing Reservation ( ずっと予約 )",

( 毎 月 予 約(web))" and "Monthly Reservation (Mark Sensing Card) ( 毎 月予約(マークシート))".

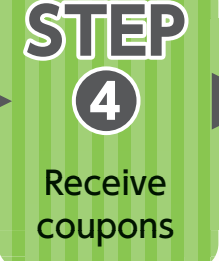

After your reservation is accepted, you will receive meal coupons "Monthly Reservation (Web) from your child's school.

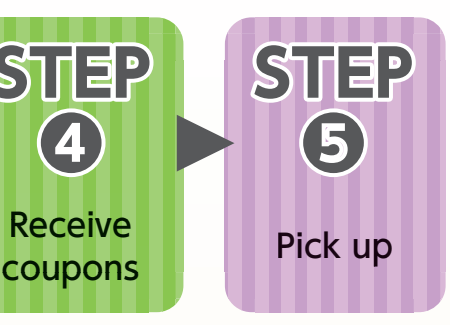

Receive

**❶**

**STEP**

documents Payment

**STEP ❷**

Your child can pick up a school lunch meal in exchange for a meal coupon at lunchtime.

# $\mathbf{S}\mathbf{\Pi}$  **EP(1)** Receive documents

- ●The Sakai City Board of Education provides you with the following items that are required to access the Sakai City School Lunch Reservation System (堺市中学校給食予約スシテム ) through your child's school.
	- ❶ Reservation System Login Notice (予約システムログイン通知書): It contains your user ID and password, which you will need to access the system to reserve school lunch meals.
	- \* You can change your password in the Sakai City School Lunch Reservation System.
	- ❷ Payment slips (払込取扱票): Use this for payment through a convenience store.
	- **③** Sakai City Junior High School Lunch Reservation Mark Sensing Cards (堺市中学校給食予約マークシート): Only necessary when making reservations by methods other than through your PC or smartphone.
	- \* If your child cannot drink milk due to a milk allergy, lactose intolerance or other medical reasons, obtain a Request for Exclusion of Drinking Milk from School Lunch (堺市中学校給食飲用牛乳除去申出書) from your child's school and submit the completed form to the school.

# **Payment(Payment is required before reservation.) STEP❷**

You have the three payment options listed below.

**● Automatic credit card payment**

A monthly payment is automatically made.

**● Single credit card payment**

You need to pay for 20 or 90 meals at a time.

**● Cash payment at a convenience store using a payment slip** You need to pay for 20 or 90 meals at a time.

To pay by credit card using your PC or smartphone, scan the QR code on the right and access the web page for the Sakai City School Lunch Reservation System. Alternatively, you can access the system from the website of the Sakai City Board of Education. (In Japanese only)

\* The website's URL is also shown in the Reservation System Login Notice (予約システムログイン通知書 ).

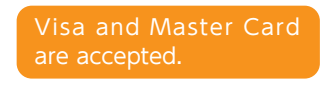

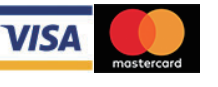

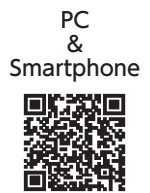

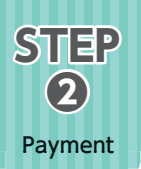

**文字サイズ 小中大** 

カード決済<br>収納処理

■ 個人設定 ■ 個スワード変更 ■ ログアウト

**お知らせ** 

利用者 未来中学校 サカイタロウ #

③Click "Click here to set up an Automatic Credit Card

。<br>※クレジットカード決済には決済代行専門会社であるGMOペイメントゲートウェイ株式会社の決済代行システムを利用<br>しております。「決済画面へ」ボタンをクリックしますと、決済画面へ移動いたしますので決済を完了させてくださ い。<br>※安心してお支払いをしていただくために、お客様の情報がGMOベイメントゲートウェイ株式会社経由で送信される際<br>にはSSS(128bic)による時号化通信で行い、クレジットカード情報は当サイトでは余有せず、同社で厳重に管理してお<br>ります。

**Monthly Schedule** 

1 st Payment for school lunch meals<br>(6,600 yen + 66 yen [payment charge])

\* When the remaining balance in the reservation system falls below 6,600 yen, your credit card payment is automatically processed.

Payment for school lunch meals

\_\_\_\_\_\_\_\_\_\_\_\_\_\_\_\_

予約履行

Payment (クレジット自動支払いはこちら )."

<mark>。</mark><br>ちらから登録できます

**③**

※ 堺市中学校給食予約システム

クレジットカードで入金する

86,666円 (内手数料66円)<br>029,997円 (内手数料297円)

ホーム

利用可能なカードプランドー覧 **VISA** MasterCard

**スカ西西へ** カード情報変更再進へ

2手続きが?作成な目か **シット自動支払いはこちら** 

金額

予約一覧 入出金庫局

# **Automatic Credit Card Payment**

★A credit card payment for school lunch meals for each month is automatically made.

①Enter the user ID and password provided in the Reservation System Login Notice (予約システムログイ ン通知書 ) to log in to the system.

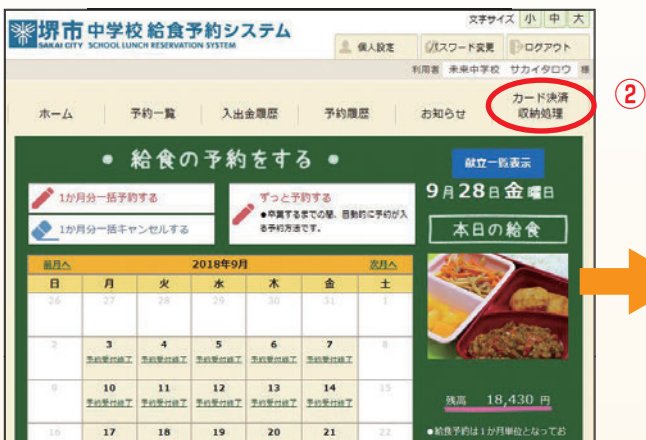

②Click "Credit Card Payment Transaction (カード決済収 納処理)" on the starting page for the School Lunch Reservation System.

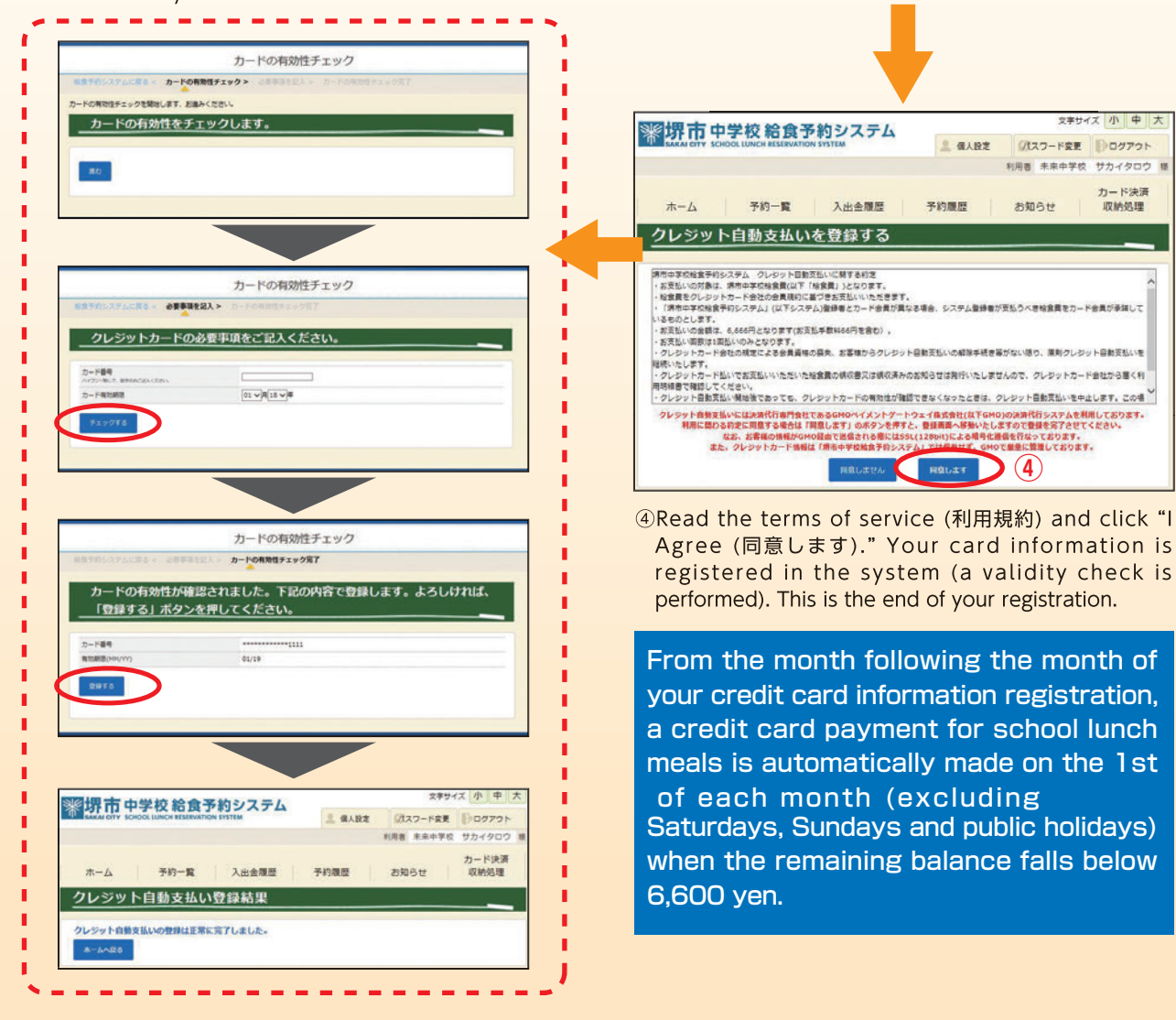

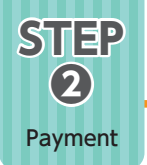

### **Single Credit Card Payment**

①Enter the user ID and password provided in the Reservation System Login Notice (予約システムログイ ン通知書 ) to log in to the system.

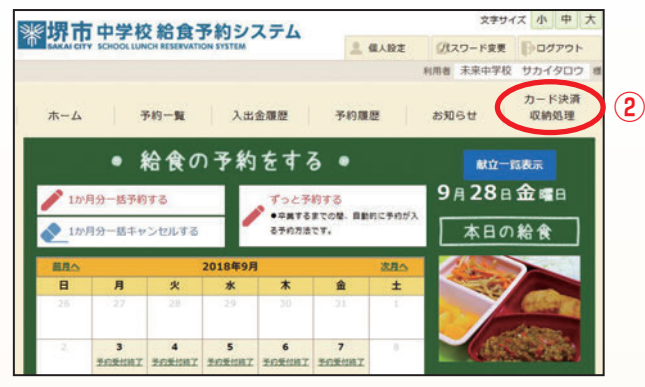

②Click "Credit Card Payment Transaction (カード決済収 納処理)" on the starting page for the School Lunch Reservation System.

#### カード決済<br>収納処理 予約一覧 入出金額度 学科開展 **AMAH**  $\pi - h$ クレジットカードで入金する ※6,666円(内手数料66円)<br>○29,997円(内手数料297円) 金額 **③** 利用可能なカー **VISA** MASSERS ード決済には決済代行専門会社であるGMOペイメントゲートウェイ株式会社の決済代行システムを利用<br>「決済面面へ」ボタンをクリックしますと、決済面面へ移動いたしますので決済を完了させてくださ 。。<br>※安心してお支払いをしていただくために、お客様の情報がGMOペイメントゲートウェイ株式会社経由で送信される際<br>CはSSL(128bit)による暗号化通信で行い、クレジットカード情報は当サイトでは保有せず、同社で厳重に管理してお  $h - F$ sserenak 不要な自動支払いはこちらから登録できます

③Choose your preferred option̶6,666 yen or 29,997 yen. Click "Go to Payment Screen (決済画面へ)," confirm the service you have chosen, and click "Proceed (進む)."

### **Payment amount**

 **For 20 meals: 6,666 yen ( 6,600 yen + 66 yen [transaction fee])**

 **For 90 meals: 29,997 yen**

**(29,700 yen + 297 yen [transaction fee])**

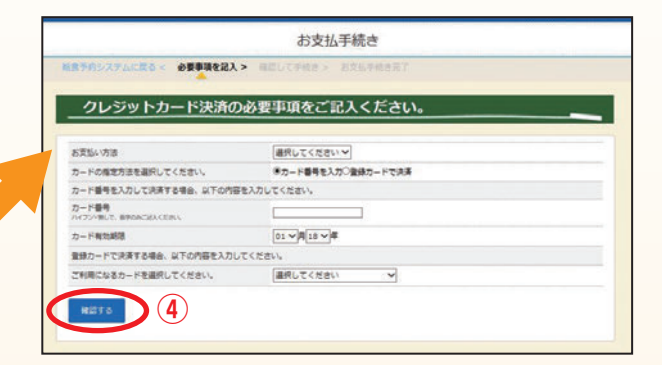

- ④Enter information about the credit card you will use for the payment, click "Confirm (確認する)" to confirm the entered payment information and then click "Pay (決済する)."
- \* Once your payment transaction is completed, a payment receipt notice appears on the screen. It may take up to an hour for the transaction result to be reflected in your school lunch account balance.

### **Cash Payment at a Convenience Store**

①Use the payment slip (for 20 meals or 90 meals) that you have received from your child's school. ②Pay in cash at a checkout counter of a convenience store.

③Please note that you cannot make a reservation until 4 pm on the second day (excluding Saturday and Sunday) after the day of your payment.

### **Payment amount**

**For 20 meals:** 6,735 **yen**

**( 6,600 yen + 1**35 **yen [transaction fee])**

**For 90 meals:** 29,835 **yen**

**(29,700 yen + 1**35 **yen [transaction fee])**

#### **《Important Information about Payment Slips》**

- ・School lunch service users receive payment slips twice a year, in May and November.
- ・It takes at least two days (excluding Saturday and Sunday) for your payment to be reflected in the Sakai City School Lunch Reservation System (堺市中学校給食予約システム ), which can then accept your reservation. Please note, therefore, you cannot make a reservation immediately after your payment.

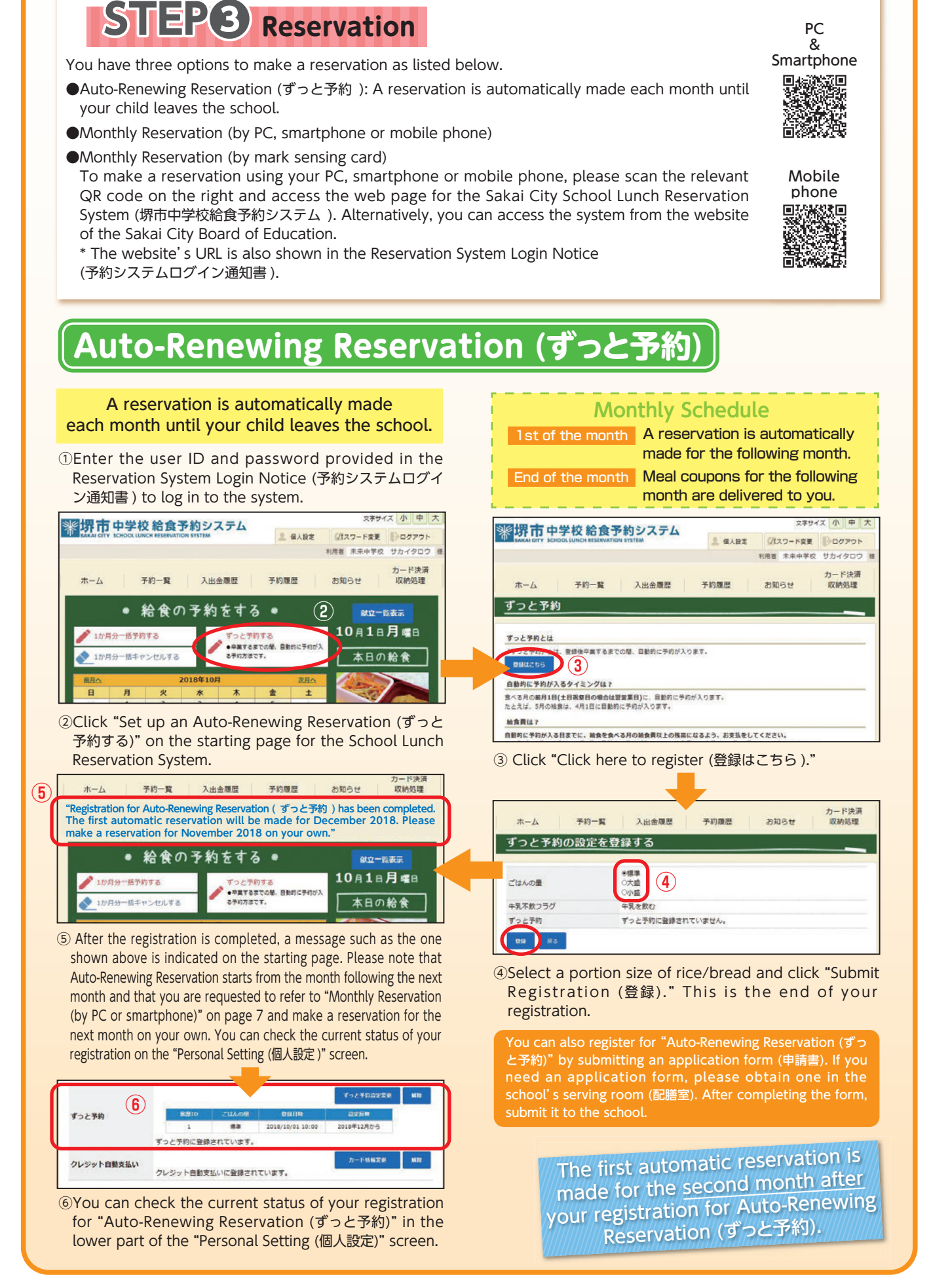

Reservation

**STEP ❸**

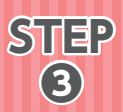

Reservation

### **Monthly Reservation(by PC or smartphone) (毎月予約(パソコン・スマートフォン))**

#### Make a reservation each month for school meals for the next month.

①Enter the user ID and password provided in the Reservation System Login Notice (予約システムログイ ン通知書 ) to log in to the system.

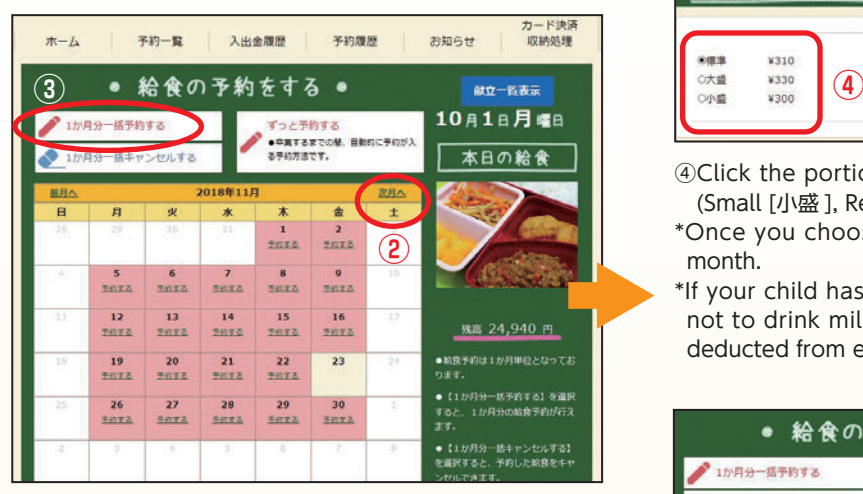

②Click "Next month (次月へ)" to show the month for which you will make a reservation.

③Click "Make a monthly reservation (1か月分一括予約 する)."

Deadline for reservation by PC or smartphone: 20th of each month

> Note: In the calendar on the reservation screen, the words "No service (休み)" are shown under dates when school lunch service is unavailable

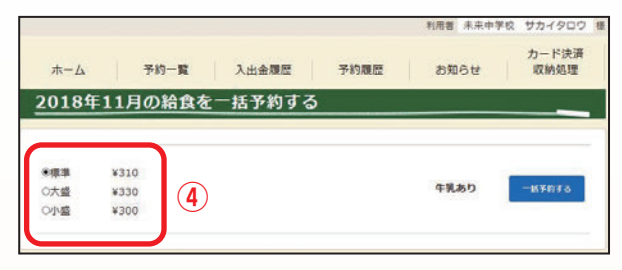

④Click the portion size of rice/bread of your choice (Small [小盛 ], Regular [標準 ] or Large [大盛 ]).

\*Once you choose a size, it applies throughout the month.

\*If your child has been approved as having a reason not to drink milk, the price of milk is automatically deducted from each school lunch meal fee.

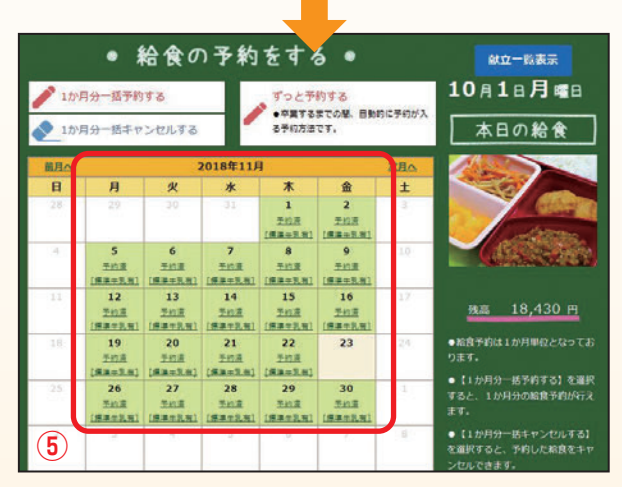

dates when school tunch service is unavailable<br>due to a school event or other reasons. results are shown on the screen.

### **Monthly Reservation (by mobile phone)**

#### Make a reservation each month for school meals for the next month.

① Enter the user ID and password provided in the Reservation System Login Notice (予約システムログイ ン通知書) to log in to the system.

### Deadline for reservation by mobile phone : 20th of each month

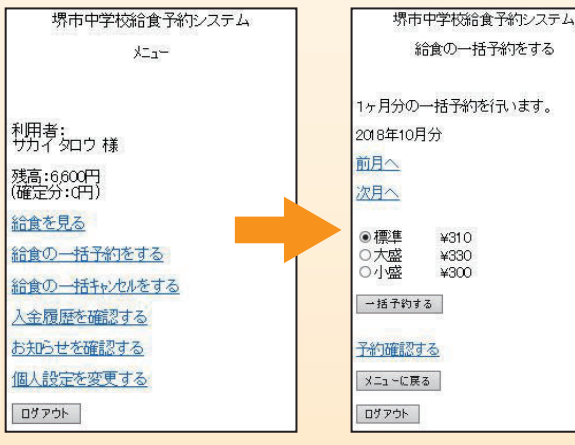

②The system menu is shown. Select "Make a monthly reservation for school lunch meals (給食 の一括予約をする)."

③Click the portion size of rice/bread of your choice (Small [小盛], Regular [標準] or Large [大盛]).

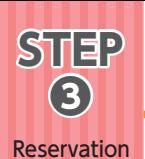

### **Monthly Reservation(by mark sensing card) (毎月予約 (マークシート))**

### When making a reservation without using a PC, smartphone or mobile phone

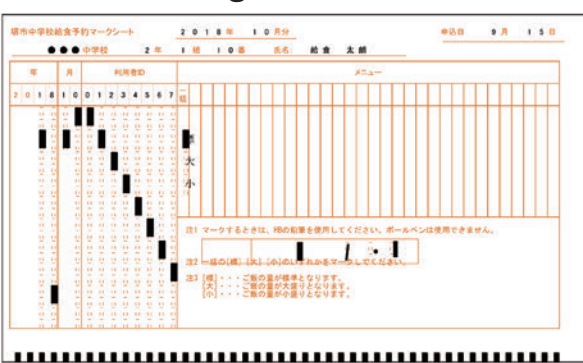

❶Fill in required information on a mark sensing card and submit it to your child's school. Mark sensing cards are available in the serving room at each school.

Deadline for reservation by mar<sup>k</sup> sensing card: **10th** of each month

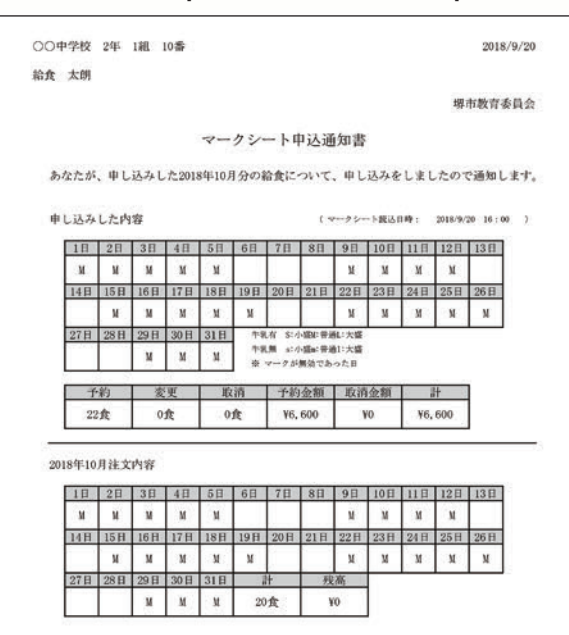

❷After making a reservation using a mark sensing card, you will receive a "Mark Sensing Card Reservation Acceptance Notice (マークシート申込通知 書)" through your child's school. Please check your reservation results and the remaining balance with this notice.

※If the remaining balance is insufficient, a reservation cannot be accepted. In such a case, the notice will

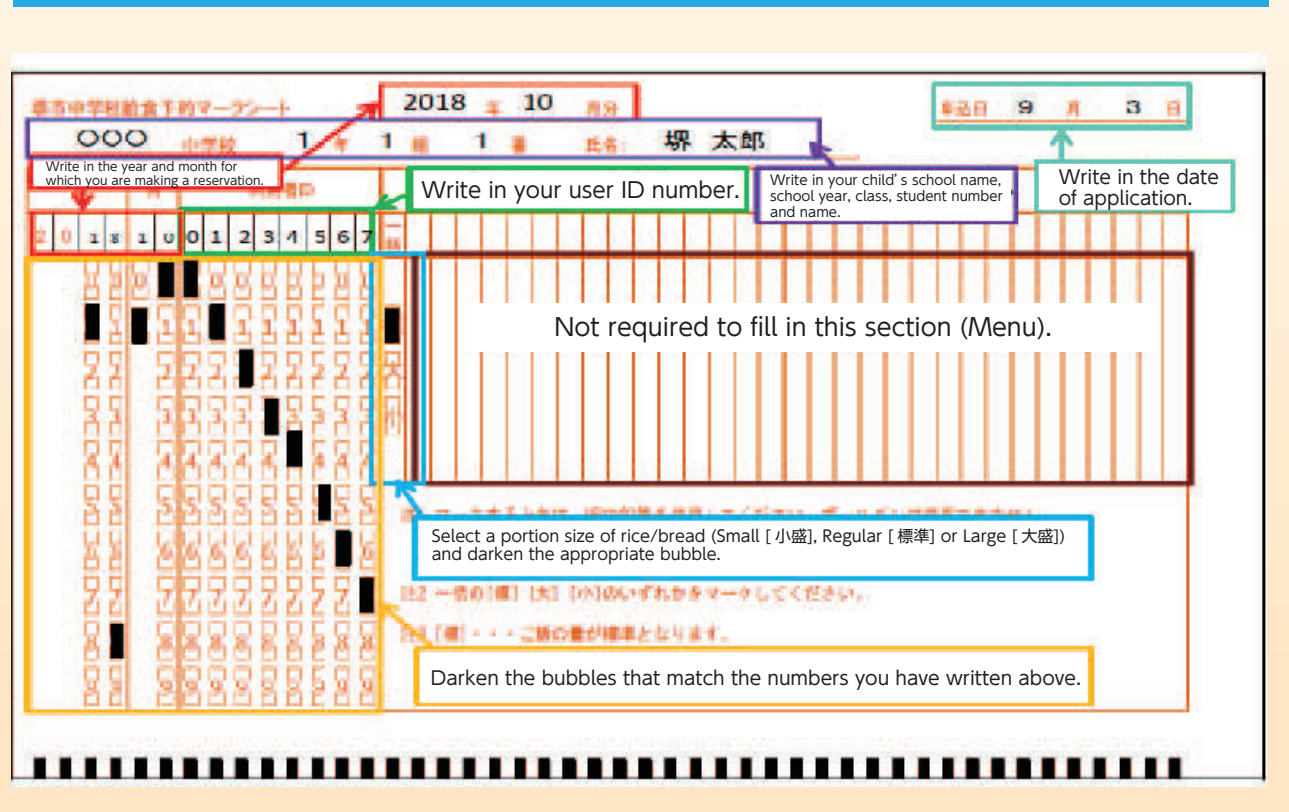

### **How to fill out a mark sensing card**

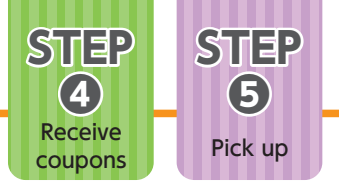

# **Receive coupons STEP❹**

After your reservation is accepted, you will receive meal coupons from your child's school.

# **Pick up STEP❺**

Your child can pick up a school lunch meal in exchange for a meal coupon in a serving room at lunchtime.

### **◆Receiving a refund**

School lunch meals are paid for in advance. When your child leaves school or transfers to a school in another city, you will receive a Refund Notice (清算通知書) from his/her school. It takes a few days for you to receive a refund after informing your child's school about your child's transferring to a school in another city. Therefore, please inform your child's school well in advance. When your child leaves school, you are expected to receive a refund in late March.

### **◆Reservation cancellations in case of classroom and school closures**

If your child's school informs the Board of Education about a classroom closure before 10 am, lunch reservations for a fixed period from the day after next can be cancelled. In such a case, the school cancels reservations for all students involved. You do not need to cancel your reservations yourself.

If your child's school is temporarily closed due to a natural disaster or another unavoidable reason, you cannot receive a refund, because ingredients for a school lunch meal have already been purchased with your school lunch meal fee and prepared.

### **◆Reservation cancellations due to absence from school**

If your child cannot consume school lunch because of sudden absence due to illness or other personal reasons, you cannot cancel a school lunch reservation, because ingredients for a school lunch meal have already been purchased and prepared.

### **◆Dealing with emergency situations**

Extra school lunch meals or substitute meals (e.g. ready-made curry in a sealed pouch) are provided when school lunch service is unavailable due to unexpected reasons. You cannot obtain a refund even if a school lunch meal cannot be provided due to an unexpected reason, because the fee for a school lunch meal for the day paid by each parent/guardian has already been spent to purchase the ingredients.

### **◆Student financial aid**

School lunch fees are not covered by the School Expense Subsidy program (就学援助). However, families receiving public assistance (生活保護) can receive financial aid equivalent to the actual school lunch fees from the Public Assistance Division (生活援護課) of their local ward office. For more information, please contact your caseworker.

\* All school lunch fees paid by parents/guardians of students are transferred into the account of Sakai School Lunch Association, which purchases ingredients for school lunch meals.

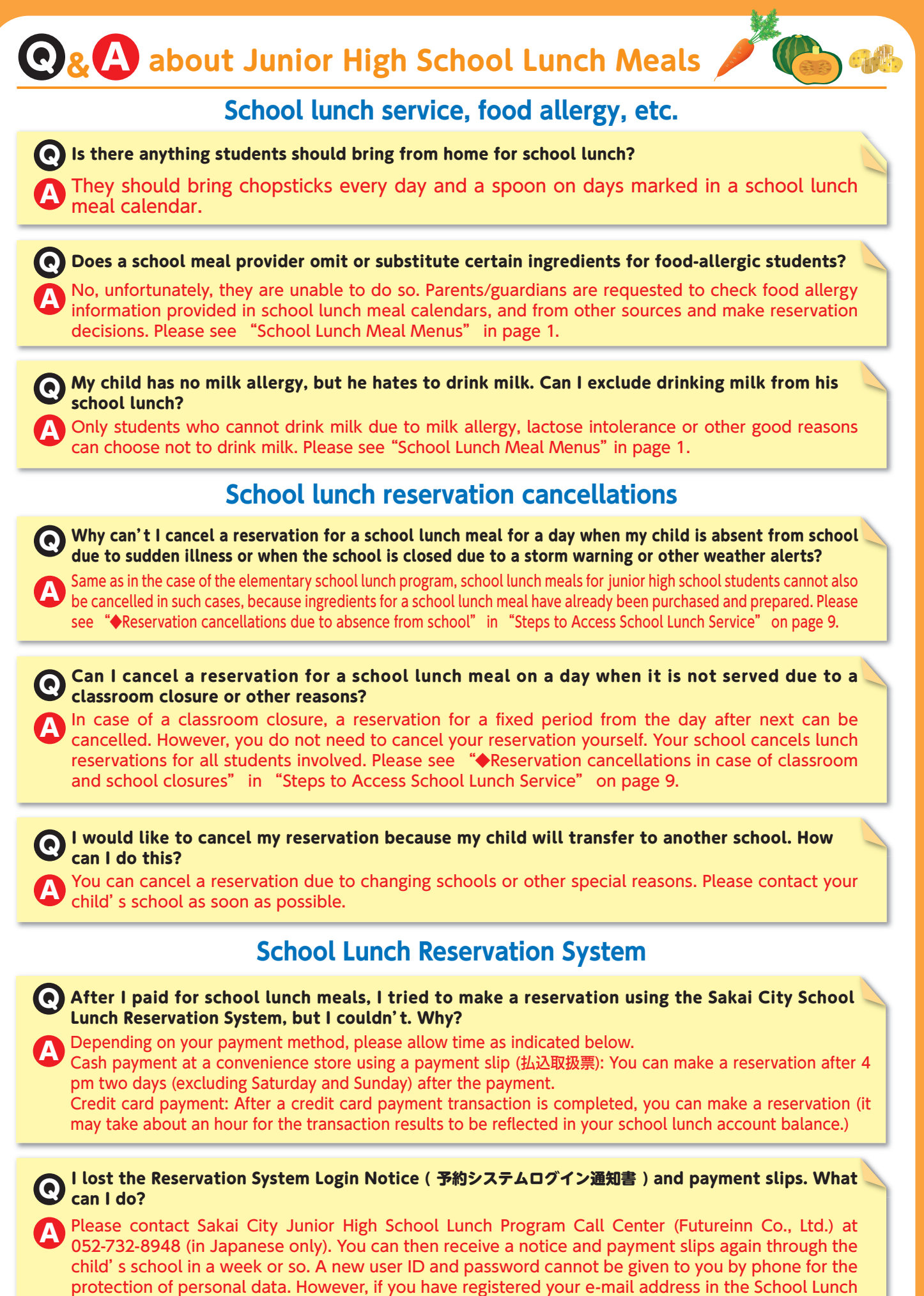

Reservation System in advance, you can receive your user ID and password by e-mail.

#### When can I receive a refund for school lunch meals? Q

A

You can receive a refund when your child leaves school or transfers to a school in another city. Please see "◆Receiving a refund" in "Steps to Access School Lunch Service" on page 9.

**Auto-Renewing Reservation (ずっと予約) and Automatic Credit Card Payment (クレジット自動支払い)** 

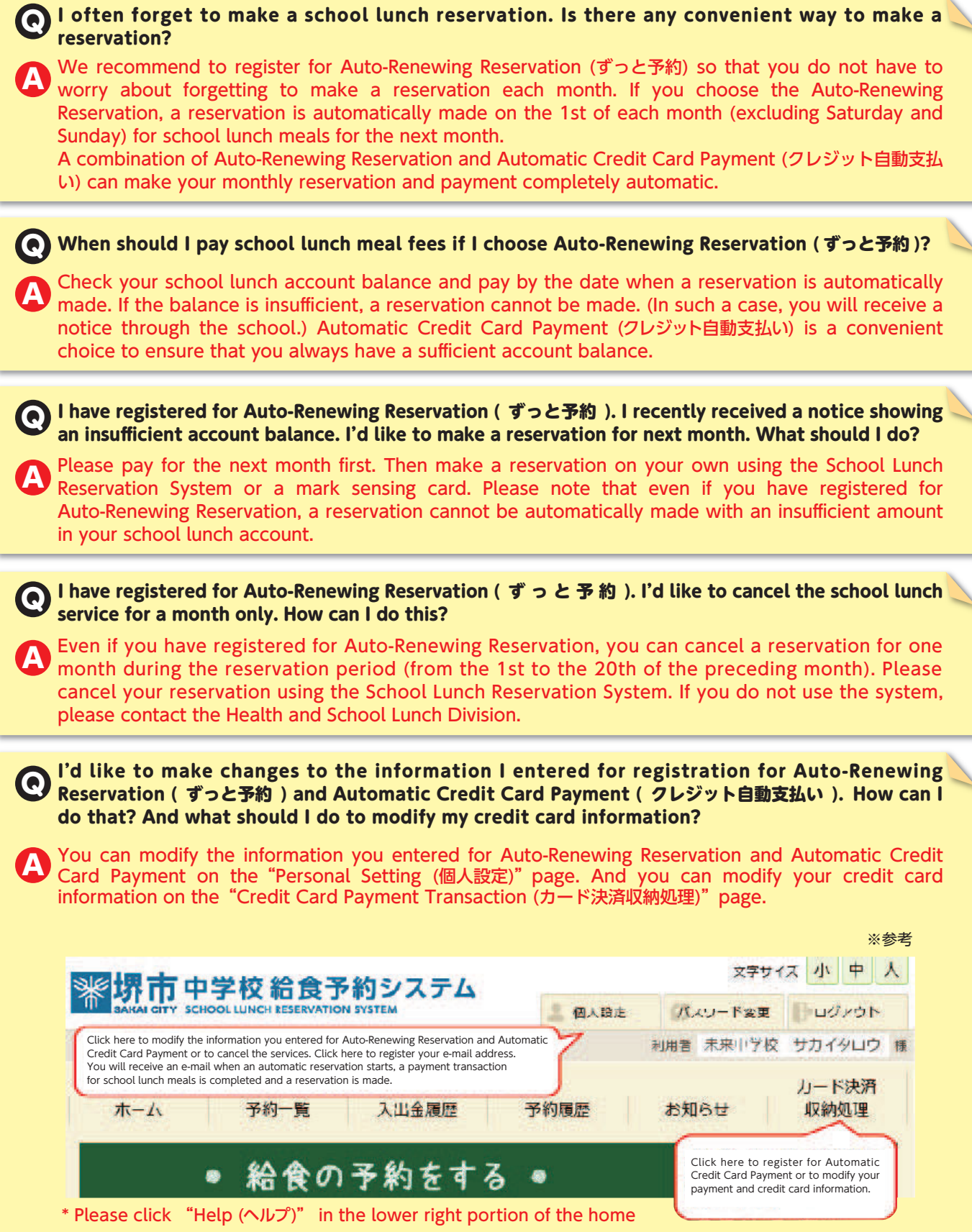

screen to see more information about how to use the system (In Japanese only).